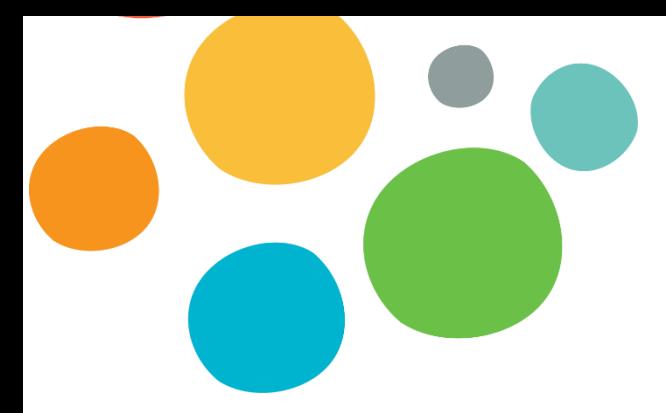

# **BONNES PRATIQUES DU TÉLÉSTAGE**

Qu'est-ce que le téléstage ? Le téléstage est le fait de réaliser à distance des activités de stage, comme de la consultation avec des patients (téléconsultation, téléréadaptation), des activités de supervision encadrées par votre superviseur de stage ou toutes autres rencontres effectuées dans le cadre de votre stage. Pour ce faire, les plateformes technologiques sont préconisées, telles que *ZOOM télésanté*, *Teams* ou même le téléphone.

Plusieurs directions et maisons d'enseignement acceptent que les étudiants puissent faire une portion de leur stage en téléstage dans un contexte de COVID-19. Il est nécessaire de vous renseigner auprès de votre superviseur afin de savoir si c'est possible dans votre situation.

Travailler de chez soi peut être très pratique, surtout si ça peut vous épargner de contracter le coronavirus.

Or, il est nécessaire de poursuivre sa productivité et de garder sa motivation en évitant de se laisser distraire et en respectant quelques consignes de sécurité et confidentialité. Voici les règles à suivre pour du téléstage efficace, productif et sécuritaire.

## **NE FAITES PAS COMME CHEZ VOUS !**

Le téléstage demande une importante rigueur. Il faut privilégier un état d'esprit favorable à accomplir les tâches en lien avec les objectifs de votre stage.

Il faut séparer l'espace de travail des espaces de détente. Réservez-vous un espace de travail pour être le plus efficace possible. Cet espace doit être dédié à vos activités d'apprentissage et devrait permettre la concentration nécessaire afin de répondre aux exigences de votre superviseur et de votre maison d'enseignement sans devoir vous présenter au bureau.

Puisque vous n'avez pas de collègues avec lesquels interagir, planifiez des périodes de rencontre avec votre superviseur ou des collègues (stagiaire ou non) pour répondre à vos questions et échanger aux besoins.

> Centre intégré universitaire de santé et de services sociaux du Centre-Sudde-l'Île-de-Montréal  $\Delta$ DEC + +

#### **UNE QUESTION DE CONFIANCE : SOYEZ JOIGNABLE ET PARTAGEZ VOTRE PROGRAMME**

En téléstage, la question de la confiance entre le superviseur et son stagiaire est primordiale. Vous êtes le seul responsable de votre horaire. Toutefois, vous devez vous assurer d'être joignable en tout temps, par courriel ou par téléphone, dans vos heures dédiées au stage.

Il est aussi de bon usage de vous faire un plan de travail, de déterminer vos objectifs afin de vous motiver et ne pas vous laisser dépasser par des actions inutiles. Faites part de ce plan de travail, de ce que vous avez réalisé, de ce que vous vous apprêtez à faire, et de votre horaire à votre superviseur. Ainsi vous bâtirez votre lien de confiance et ferez preuve d'une autonomie professionnelle qui sera appréciée.

### **SÉPAREZ VOTRE STAGE DE VOTRE VIE PRIVÉE**

Il est toujours préférable de séparer vie professionnelle et vie privée, d'autant plus quand les deux activités ont lieu au même endroit.

Pendant vos heures de stage, aucune activité extérieure ne devrait s'intégrer dans le travail effectué. Le téléstage signifie plus de liberté, plus de confort, mais aussi plus de responsabilités et de discipline.

De la même façon, vous n'avez pas à être disponible lorsque vos heures de stages sont complétées. Vous pouvez alors profiter de moments personnels.

## **S'ASSURER DE LA SÉCURITÉ DES DONNÉES**

L'accès aux outils de communication est important, mais n'oublions pas l'accès au réseau avec en toile de fond la sécurité des données. Il est fortement recommandé de ne pas travailler sur son ordinateur personnel, mais plutôt de travailler avec un jeton donnant un téléaccès à l'ordinateur de votre milieu de stage. Ainsi, vous aurez accès à l'ensemble des logiciels nécessaires au bon déroulement de votre stage. (Pour tout problème avec votre jeton, consultez l'informatique au 514-362-2222).

Toutefois, si les consignes de votre milieu de stage sont différentes, assurez-vous de bien sécuriser l'ensemble des données pour que personne d'autre que vous n'y ait accès. Ne laissez pas de notes d'évolution, rapports, etc. dans votre ordinateur personnel. Acheminez-les immédiatement par courriel et, dès qu'ils sont finalisés, effacez-les de votre ordinateur.

> Centre intégré universitaire de santé et de services sociaux du Centre-Sudde-l'Île-de-Montréal  $\Delta$

Même chose du côté de la téléconsultation auprès de la clientèle : seuls *ZOOM télésanté* et *Teams* sont autorisés par le Ministère de la santé et des services sociaux comme répondant aux normes de confidentialité. Notez que l'utilisation de la licence gratuite de Zoom est conforme pour une réunion sociale mais ne l'est pas pour les rencontres professionnelles télésanté, avec ou sans la participation de l'usager. Nous vous référons au guide [Cadres d'utilisation de](https://can01.safelinks.protection.outlook.com/?url=https%3A%2F%2Fteams.microsoft.com%2Fl%2Ffile%2FF48FA8E8-919B-4F6F-9605-117C9D49DF57%3FtenantId%3D06e1fe28-5f8b-4075-bf6c-ae24be1a7992%26fileType%3Dpdf%26objectUrl%3Dhttps%253A%252F%252Fmsss365.sharepoint.com%252Fteams%252FCCSMTL-Team-TM%252FShared%2520Documents%252FGeneral%252FCCSMTL_ZOOM_Cadres%2520d%27utilisation-08-04-2020-vf.pdf%26baseUrl%3Dhttps%253A%252F%252Fmsss365.sharepoint.com%252Fteams%252FCCSMTL-Team-TM%26serviceName%3Dteams%26threadId%3D19%3A7b7fe4fc67394ddc81f9bb3a52d479d3%40thread.tacv2%26groupId%3Dc386e601-368e-47b9-aad5-aac2a291a4c0&data=02%7C01%7CKarina.Pourreaux.ccsmtl%40ssss.gouv.qc.ca%7C0a9a302b0aa74123afe908d803e428b5%7C06e1fe285f8b4075bf6cae24be1a7992%7C0%7C0%7C637263625780074915&sdata=GsMoXNE6kRZb46GXp%2F1IpUYxCcV9tQ%2FSpiLlnpv9g6Y%3D&reserved=0)  [l'application Zoom](https://can01.safelinks.protection.outlook.com/?url=https%3A%2F%2Fteams.microsoft.com%2Fl%2Ffile%2FF48FA8E8-919B-4F6F-9605-117C9D49DF57%3FtenantId%3D06e1fe28-5f8b-4075-bf6c-ae24be1a7992%26fileType%3Dpdf%26objectUrl%3Dhttps%253A%252F%252Fmsss365.sharepoint.com%252Fteams%252FCCSMTL-Team-TM%252FShared%2520Documents%252FGeneral%252FCCSMTL_ZOOM_Cadres%2520d%27utilisation-08-04-2020-vf.pdf%26baseUrl%3Dhttps%253A%252F%252Fmsss365.sharepoint.com%252Fteams%252FCCSMTL-Team-TM%26serviceName%3Dteams%26threadId%3D19%3A7b7fe4fc67394ddc81f9bb3a52d479d3%40thread.tacv2%26groupId%3Dc386e601-368e-47b9-aad5-aac2a291a4c0&data=02%7C01%7CKarina.Pourreaux.ccsmtl%40ssss.gouv.qc.ca%7C0a9a302b0aa74123afe908d803e428b5%7C06e1fe285f8b4075bf6cae24be1a7992%7C0%7C0%7C637263625780074915&sdata=GsMoXNE6kRZb46GXp%2F1IpUYxCcV9tQ%2FSpiLlnpv9g6Y%3D&reserved=0) du CIUSSS du Centre-Sud-de-l'Île-de-Montréal (CCSMTL) pour plus d'information sur le sujet.

Une formation est d'ailleurs offerte au CCSMTL afin de bien en comprendre l'utilisation et de le faire dans les paramètres des bonnes pratiques. Référez-vous à l'annexe du guide du stagiaire ou informez-vous auprès de votre superviseur pour plus de détails.

Pour des discussions entre collègues, la plateforme ZOOM régulière est autorisée.

Nous sommes nombreux à utiliser ces plateformes, ce qui engendre des difficultés d'accès à l'information ainsi que le risque de bris de confidentialité. Notre service informatique nous demande donc de :

- Limiter la création d'équipes Teams,
- Ne pas créer de pages SharePoint,
- Limiter au minimum l'ajout de caméra sur le réseau informatique.

Donc lorsque vous avez les choix, priorisez des rencontres téléphoniques aux rencontres vidéo. (Tiré de la note de service du 1<sup>er</sup> juillet 2020 de la Direction des ressources informationnelles (DRI) et de la Direction des ressources humaines, communications et affaires juridiques (DRHCAJ))

## **UNE OPPORTUNITÉ À SAISIR**

Et surtout, saisissez cette opportunité pour écrire cette nouvelle page de votre vie telle que vous la rêvez en démontrant vos capacités et votre autonomie professionnelle ! Bon stage !

Document rédigé par l'Équipe Enseignement-stages, juillet 2020

Références :

Infolettre du CM du 22 mai 2020

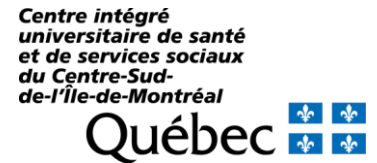